## Acesso ao pc para fazer o teste: aceder ao website:

## <https://www.supremocontrol.com/pt-br/>

## Clicar em Baixar:

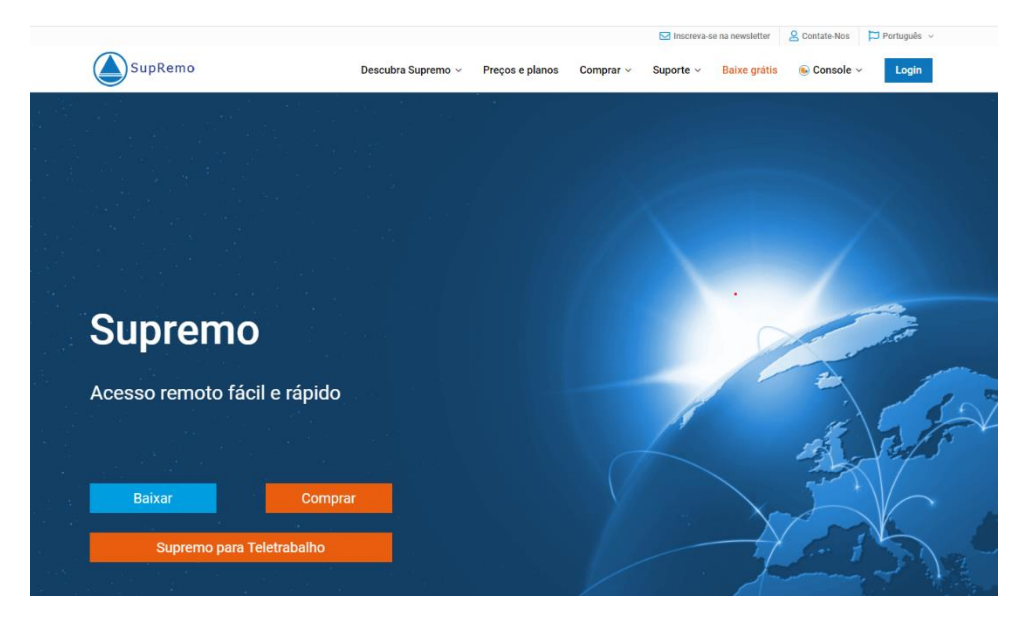

Executar o programa que acabou de fazer o download com o nome:

## **Supremo.exe**

Dizer que sim na Janela que aparece para autorizar o acesso e

basta executar, não é preciso instalar.

Depois em a janela seguinte colocar a ID remota:

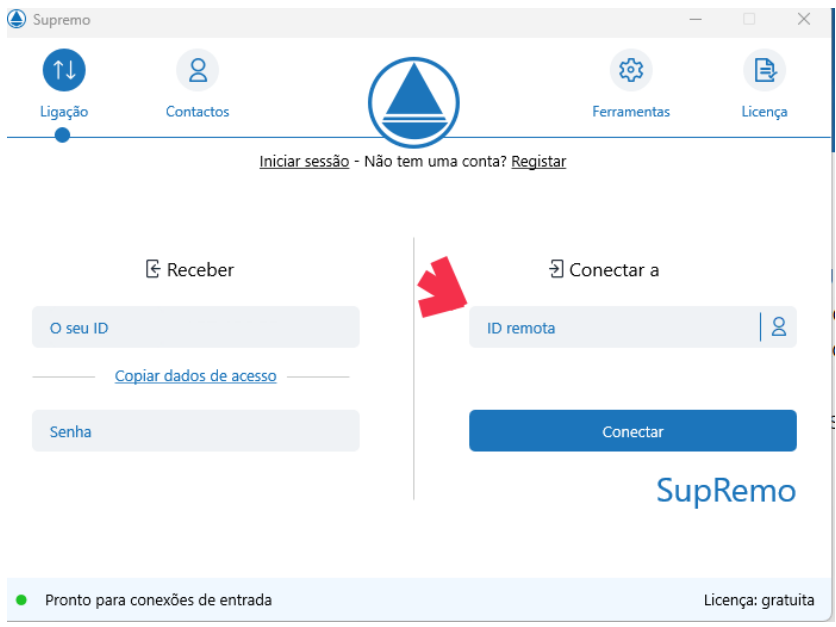

E clicar em conectar e ligar para que aprovem o acesso ao equipamento